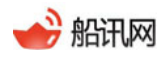

# 区域提醒服务介绍

# **1** 服务概述

区域提醒是指在海上划定一定的范围,当船舶进入或离开该范围时,自动触发报警,并作 记录。

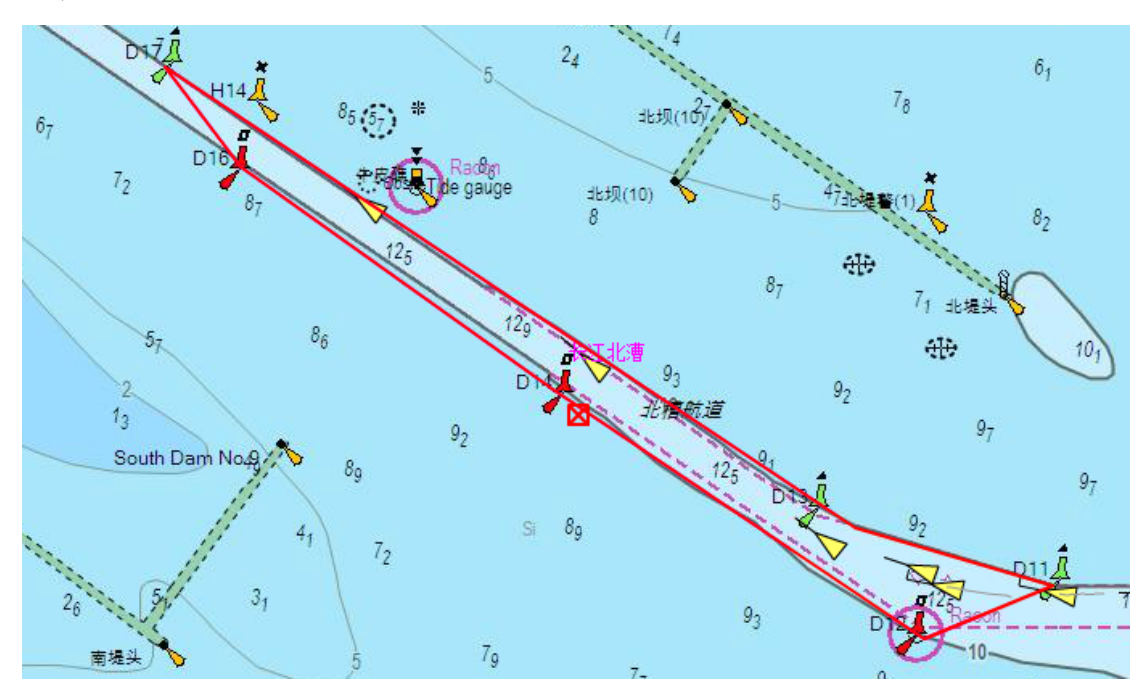

#### 图 1 区域提醒范围

# **2** 服务使用

### 2.1 编辑区域

点击功能栏中的"区域"按钮,进行 添加 和 编辑 我的区域。

53 全屏 因 港口船舶 ■ 定位船队 ● 海洋气象 ■ 区域 ● 测距 ● 标注 ■ 船舶符号

图 2 工具栏

在弹出的对话框中, 添加 和 编辑 我的区域。

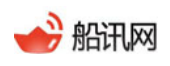

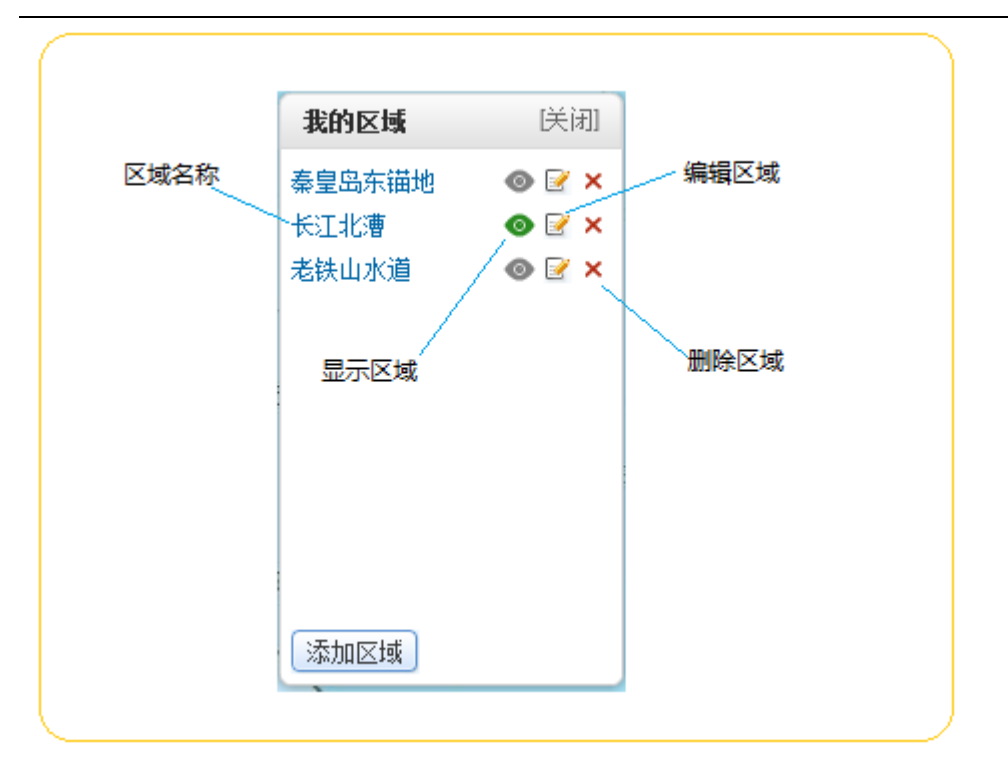

图 3 我的区域

## 2.2 添加提醒

点击区域提醒中的"添加",进入提醒添加页面。

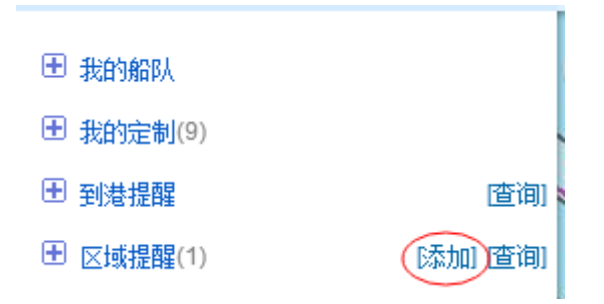

图 4 区域提醒-添加

点击"添加",弹出添加页面。

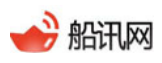

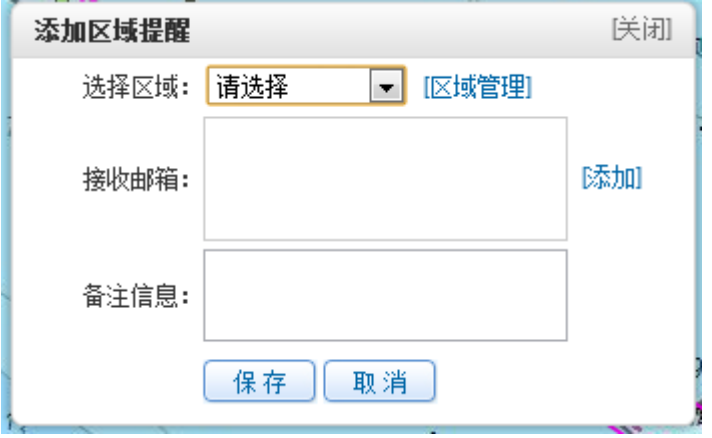

图 5 添加区域提醒

选择区域:选择已经设置好的区域;

接收邮箱:添加需要接收提醒的邮箱;

备注信息:根据需要,对提醒添加备注信息。

## 2.3 提醒效果

当有船舶进入或离开设定的区域时,您的邮箱自动接收到邮件,效果如下:

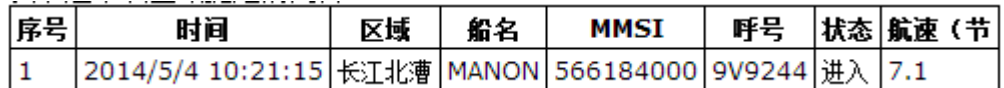

图 6 区域提醒效果

## 2.4 提醒查询

用户可以根据需要,查询任何船舶进出所选区域的历史。

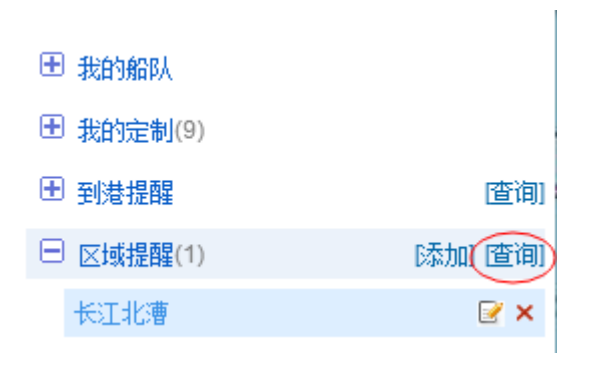

图 7 区域提醒-查询

点击"查询"以后,进入历史查询页面,并可将结果导出。

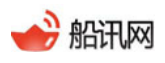

www.shipxy.com

|    | 查询区域提醒                                      |              |                    |          | 咲闭   |
|----|---------------------------------------------|--------------|--------------------|----------|------|
|    | 不限<br>区域:<br>▼<br>2014-05-04 00:00<br>起始时间: | 船名:<br>结束时间: | 2014-05-04 10:56   | 查询<br>导出 |      |
| 序号 | 船名                                          | <b>MMSI</b>  | 时间                 | 状态       | 区域   |
| 1  | <b>CSCL OSAKA</b>                           | 477093600    | 2014/5/4 10:53:15  | 进入       | 长江北漕 |
| 2  | <b>NICOLEMY</b>                             | 210933000    | 2014/5/4 10:51:12  | 进入       | 长江北漕 |
| 3  | <b>KYOTO TOWER</b>                          | 235050811    | 2014/5/4 10:46:47  | 进入       | 长江北漕 |
| 4  | <b>MSC HEIDI</b>                            | 372008000    | 2014/5/4 10:45:52  | 离开       | 长江北漕 |
| 5  | BEI LUN 9                                   | 413442170    | 2014/5/4 10:43:25  | 离开       | 长江北漕 |
| 6  | AAL HONG KONG                               | 538005121    | 2014/5/4 10:35:14  | 进入       | 长江北漕 |
| 7  | <b>MANON</b>                                | 566184000    | 2014/5/4 10:21:15  | 进入       | 长江北漕 |
|    | 首页                                          | 上一页          | 第1/1页<br>下一页<br>未页 |          |      |

图 8 区域提醒历史查询

# **3** 联系我们

船讯网 | shipxy.com

亿海蓝(北京)数据技术股份公司

#### 010-8286 8586

北京市海淀区海淀北二街 8 号 1101 室,邮编:100080

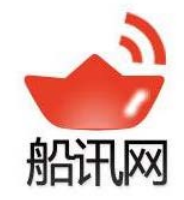